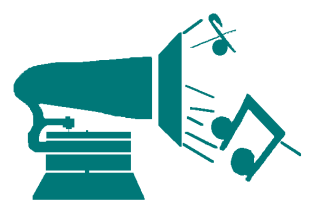

 **Robert Ross Audiophile Produkte GmbH Iemannenstrasse 23** 85095 Denkendorf Tel 08466-905030 Fax 08466-9050 lemannenstrasse 23 85095 Denkendorf Tel 08466-905030 Fax 08466-905040<br>Email R.Ross@robertross.de Internet www.robert<u>ross\_www.astell-kern.de</u> **Internet www.robertross\_www.astell-kern.de** 

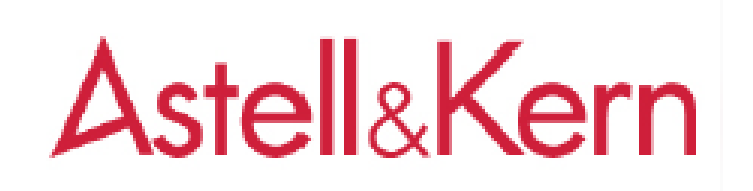

## Update ohne Iriver Plus 4 Software

Voraussetzung: 1) Astell&Kern AK-120/AK-100 Akku ist **mindestens 80%** geladen

2) PC oder Mac mit Internet

3) Programm zum entpacken (unzippen) von Files

4) AK100/AK120 hat **mind. 60MB** freien Speicher

**Vorgehensweise:** 

- 1) Schließen Sie den Astell&Kern via USB Kabel an den PC oder Mac an, drücken Sie am Astell&Kern Touchscreen Display am "Als Wechsel Platte anschließen"
- 2) Warten Sie bis am PC/Mac das USB Laufwerk AK100 oder AK120 erscheint.
- 3) Gehen sie mit Ihrem Internet Browser auf http://www.astellkern.de/support.html
- 4) **Laden sie die aktuelle Software für Ihr Astell&Kern Gerät herunter**
- 5) Entpacken Sie diesen Ordner, es erscheint dann AK100.**HEX** oder AK120.HEX mit ca. 35 MB Größe. Schieben Sie diese Datei, per drag and crop, in die Root Ihres Astell&Kern Gerätes d. h. **In keinen Ordner**
- 6) Überprüfen Sie ob sich die Datei des AK100 oder AK100, mit der Endung hex, auf dem Internen Laufwerk Ihres Astell&Kern Gerätes befindet**.(nicht auf einer der MicroSD Karten)**
- 7) Nun ziehen Sie das USB Kabel am Astell&Kern ab, und lesen am Display des Astell&Kern: Update Files gefunden……… nun müssen sie nur noch ca. 3 Minuten warten und ihr Gerät ist auf dem neuesten Stand.